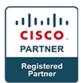

# Digital Network Architecture Implementation Essentials v2.0 - DNAIE

### **Course Details**

### **Course Outline**

### 1. Identifying Role of Digital Network Architecture in Contemporary Network

- a. Identifying Cisco Digital Network Architecture Vision
- b. Identifying the Digital Network Architecture Solution
- c. Identifying the Role of Automation and Orchestration Controllers in DNA

# 2. Implementing DNA Automation in Core Networks

- a. Implementing Automation in Enterprise Networks
- b. Implementing Cisco Plug and Play Solutions
- c. Implementing an EasyQoS Solution
- d. Implementing Cisco Intelligent WAN Solution
- e. Troubleshooting Using Path Trace Application
- f. Implementing Cisco Enterprise Network Function Virtualization
- g. Implementing Network Programmability in a DNA Architecture

### 3. Implementing Network Analytics in Cisco DNA

- a. What is Network Analytics in Cisco DNA
- b. DNA Analytics Architecture
- c. DNA Analytics Proof Points
- d. Network Data Platform Architecture
- e. CMX on Premise
- f. Context-Aware Services Architecture
- g. CMS Connect
- h. Cisco CMX Analytics
- i. CMX API
- j. Cisco CMX Configuration
- k. Cisco CMX Cloud

#### 4. Implementing Security in a DNA Network

a. Pervasive Security

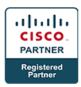

- b. Introduction to NetFlow
- c. Introduction to Cisco Stealthwatch
- d. Introduction to Cisco ISE
- e. Integrating Security Tools

## 5. Implementing Enterprise Network Fabric in the DNA Architecture

- a. Understanding the Enterprise Fabric
- b. Implementing DNA Secure Access

#### 6. Lab

- a. Introducing Cisco APIC-EM GUI-Network, Devise and Topology Discovery Using APIC-EM
- b. Implementing Network Plug and Play using Cisco APIC-EM
- c. Implementing Easy QoS using Cisco APIC-EM GUI
- d. Site Provisioning and Monitoring using Cisco IWAN Application
- e. Path Trace Aplication using Cisco APIC-EM
- f. Site Provisioning with NFVIS on Cisco UCS C220 M3 Server Using OAM Servers
- g. Initial Switch and WLC Configuration for Cisco CMX
- h. Adding Maps to Cisco Prime Infrastructure
- i. Continuing to Add Maps to Cisco Prime Infrastructure
- j. AP Placement and Orientation
- k. Exporting Maps from Cisco Prime Infrastructure
- I. Performing the Initial Configuration of CMX
- m. Using the System Settings Menu to Configure Cisco CMX
- n. Adding Outline Wall to CMX Floor Plan Maps
- o. Using Detect and Connect
- p. Continuing to Customize Detect and Locate in CMX
- q. Working with Analytics in Cisco CMX
- r. Working with Customized Reports in the Analytics Service
- s. Continuing to Add Widgets toa Customized Report in CMX
- t. Initial Portal Creation in Connect and Engage
- u. Adding and Deleting an Element and Adding a Background Image to the Portal Template
- v. Customizing Text and Registration Elements in the Portal Template
- w. Exploring the Background Image, Themes, and Languages in the Portal Template
- x. Login ot the CMX Portal

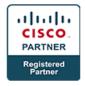

- y. Configuring the WKAN and Security in the WLC to Support CMX Cloud
- z. Configuring an ACL in the WLC for use with CMX Cloud
- aa. Create a Presence Site in CMX Cloud
- bb. Connecting a Client to the Wi-Fi Network
- cc. Working with Presence Analytics and Connect & Engage
- dd. Using the Manage Function in CMX Cloud
- ee. Meraki Integration with CMX Cloud